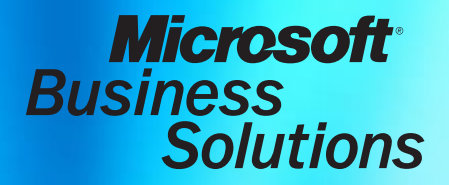

Microsoft® Business Solutions–Solomon Distribution Sample Reports

Release 6.0

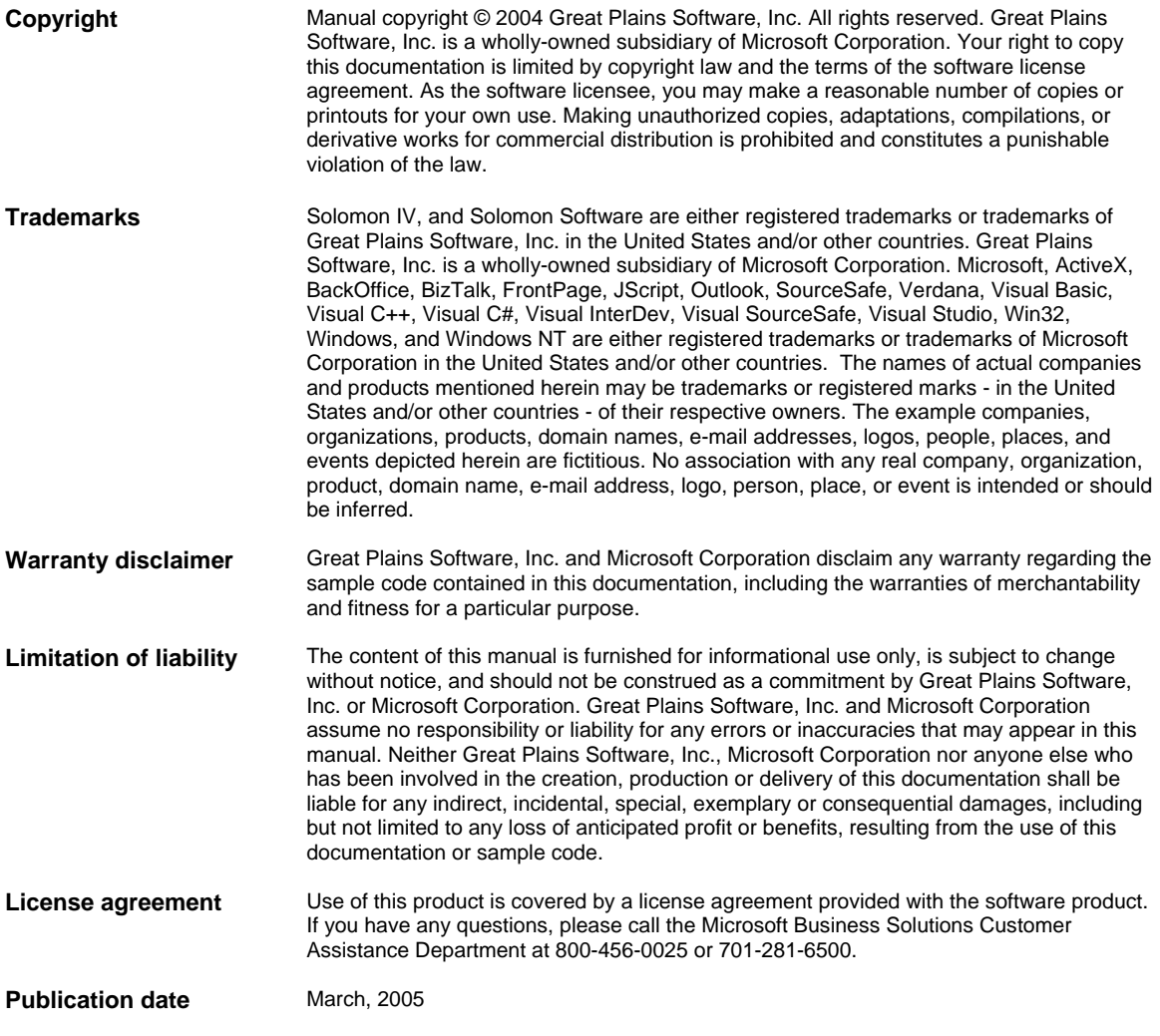

## Contents

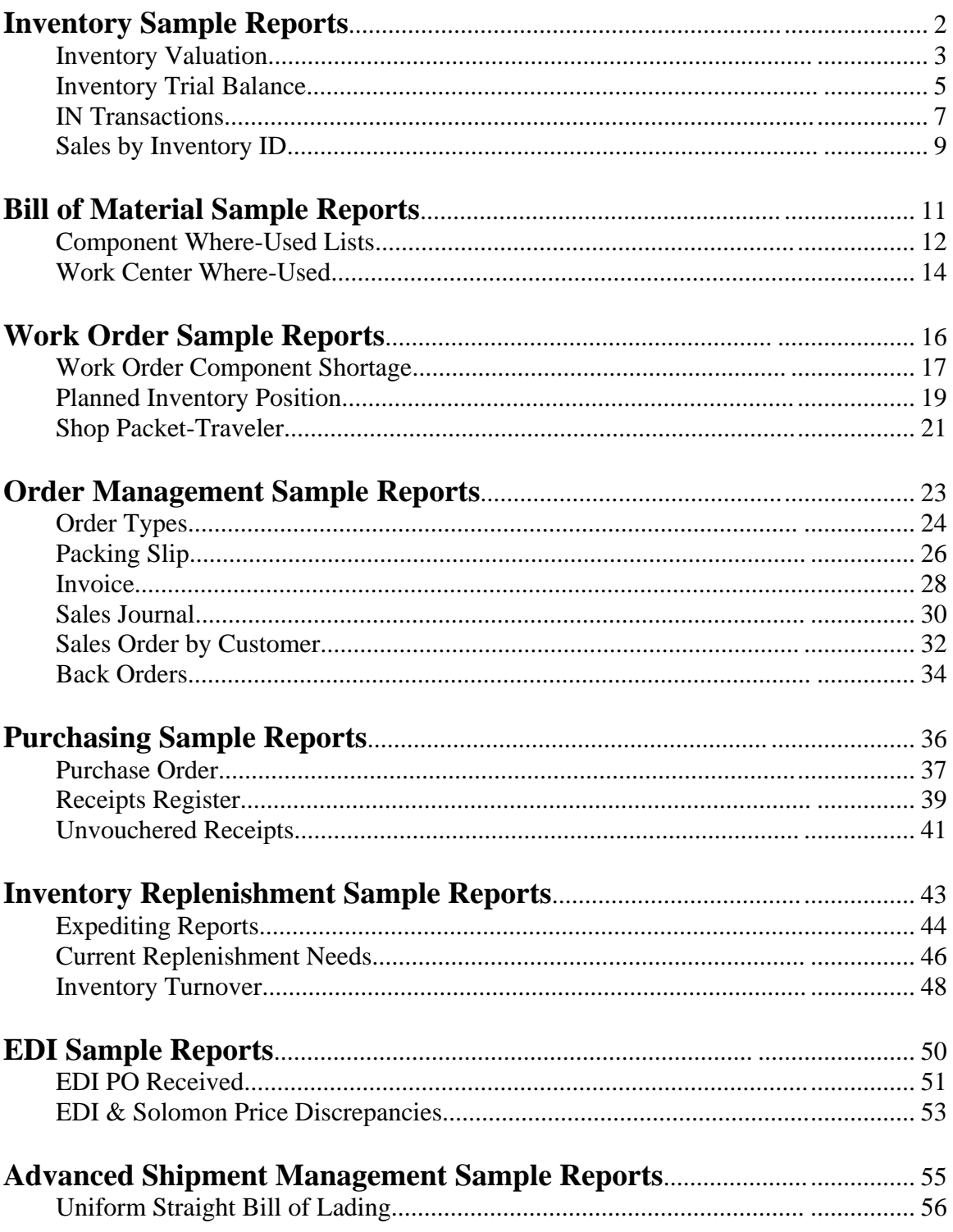

# **Inventory Sample Reports**

This section includes information about the most common Inventory reports. Samples of each report are also included.

- *[Inventory Valuation](#page-4-0)*
- *[Inventory Trial Balance](#page-6-0)*
- *[IN Transactions](#page-8-0)*
- *[Sales by Inventory ID](#page-10-0)*

<span id="page-4-0"></span>10620.rpt

#### **Possible Sort/Select Options**

Inventory ID Site ID Product Class

#### **Data Entry Screen**

Receipts (10.010.00) Issues (10.020.00) Adjustments (10.030.00) Transfers (10.040.00)

The Inventory Valuation (10.620.00) report lists item ID, description, valuation method, and stocking UOM and then by site lists the quantity-on-hand, site cost, and the receipts for each site -- with receipt number, quantity, cost and extended cost.

This report is commonly used to analyze the book value of inventory items by site or to compare to the Trial Balance (01.610.00) report from General Ledger before period closings.

You have the option to include or exclude items with zero balances. Other sort/select options that might be meaningful are by Product Class or Inventory Site.

#### **Report Formats**

- Exclude Zero Balance
- Include Zero Balance

### **Inventory Valuation (10.620.00)**

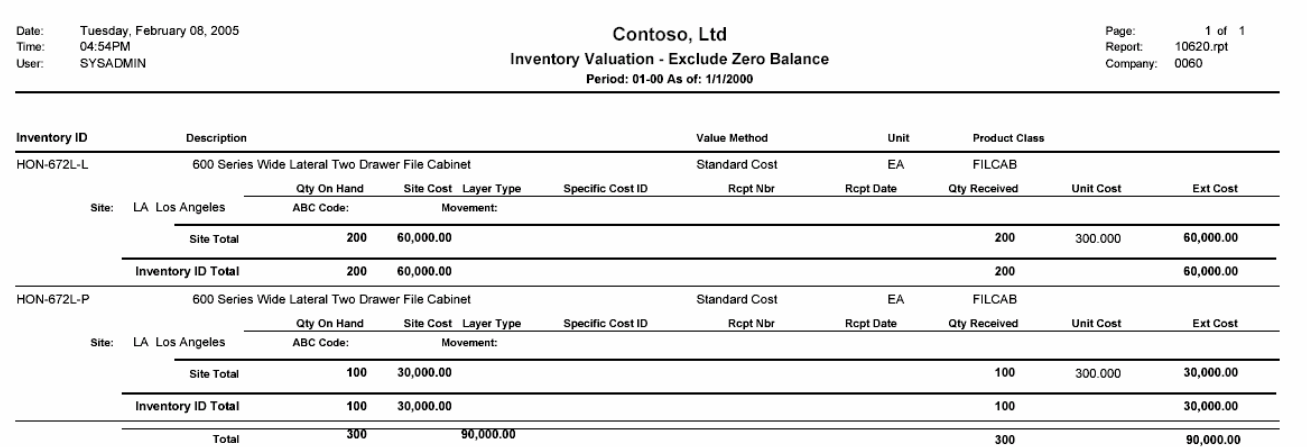

<span id="page-6-0"></span>10630.rpt

#### **Possible Sort/Select Options**

Inventory ID Site ID Batch Number Reference Number

#### **Data Entry Screen**

Receipts (10.010.00) Issues (10.020.00) Adjustments (10.030.00) Transfers (10.040.00) **Report Formats** 

Use Inventory Trial Balance (10.630.00) to create an item-by-item listing of all transactions affecting the current accounting period's inventory item quantity or cost amounts. Your may optionally include transactions involving non-stock items.

Note: Transactions for non-stock items are for informational purposes only; the beginning and ending balances of non-stock items are always zero on this report.

You may also select to print this report for more than just the current period's transactions by changing the beginning and/or ending period for the report.

- Standard
- All Items (include Non-Stock)
- All Items Bi-Monetary

## **Inventory Trial Balance (10.630.00)**

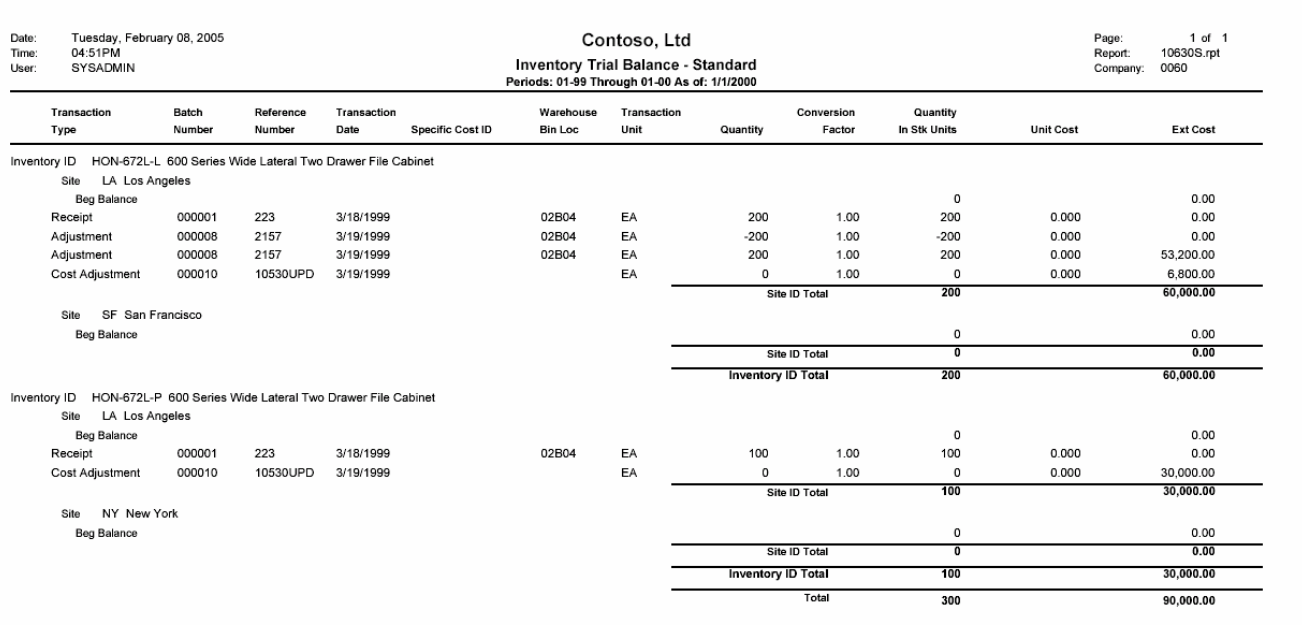

<span id="page-8-0"></span>10680.rpt

#### **Possible Sort/Select Options**

Inventory ID Transaction Type Batch Number Reference Number

#### **Data Entry Screen**

Receipts (10.010.00) Issues (10.020.00) Adjustments (10.030.00) Transfers (10.040.00)

Use the IN Transactions (10.680.00) report to list all inventory transactions that have taken place in a particular accounting period. The report prints the quantities of each transaction and the detail of the transaction (batch number, general ledger accounts, reference numbers, dates, item IDs, descriptions, etc). This report defaults to the current period, but you may enter a beginning and ending period to report. The report prints all transactions of a like type together - all adjustments, then assemblies, issues, receipts, etc. Subtotals of quantities for each type are listed as well as a grand total of all transactions.

To provide a clear inventory audit trail, generate the IN Transactions (10.680.00) report at the end of every accounting period before period closing. Also generate it as necessary at the end of data entry sessions for verification of inventory transaction entries.

#### **Report Formats**

 $\bullet$   $n/a$ 

### **IN Transactions (10.680.00)**

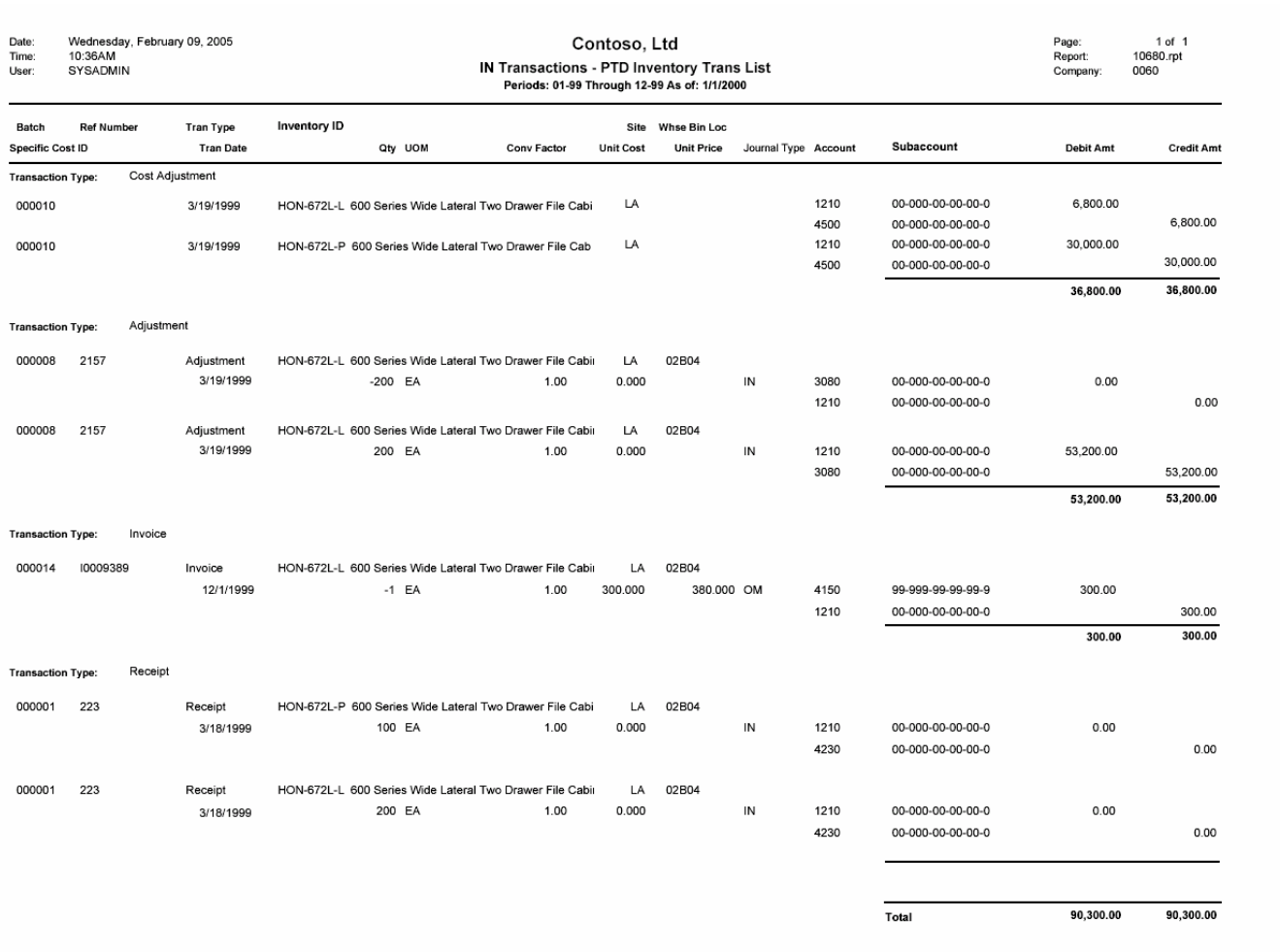

<span id="page-10-0"></span>10720.rpt

#### **Possible Sort/Select Options**

Inventory ID Product Class Site ID

#### **Data Entry Screen**

Use Sales by Inventory ID (10.720.00) to compare sales of each inventory item to the total company sales. The total company sales number is calculated from the total sales of all product classes.

Selecting Print Prior Year on the Options tab causes the report to print with last fiscal year's period and year-to-date quantities and amounts beneath the current period and current year-to-date totals.

### **Report Formats** Issues (10.020.00)

 $\bullet$   $n/a$ 

### **Sales by Inventory ID (10.720.00)**

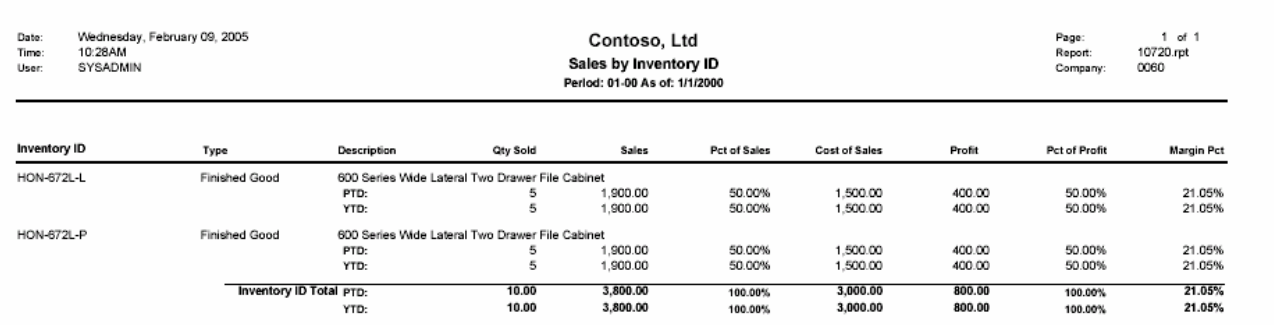

# **Bill of Material Sample Reports**

This section includes information about the most common Bill of Material reports. Samples of each report are also included.

- *[Component Where-Used Lists](#page-13-0)*
- *[Work Center Where-Used](#page-15-0)*

<span id="page-13-0"></span>11610.rpt

#### **Possible Sort/Select Options**

Kit ID Component ID

#### **Data Entry Screen**

Bill of Material Maintenance (11.250.00) The Component Where-Used Lists (11.610.00) report lists components from bills of material created in Bill of Material Maintenance (11.250.00), showing the bills of material in which each component is used. (This report presents the same information as Component Where-Used (11.330.00), which also enables you to perform queries.)

This report is especially useful for finding all bills of material that need to be modified when the usage of a component has changed or been discontinued. A "component" is any item attached to a higher level. Subassembly-where-used lists are also provided.

#### **Report Formats**

- Single Level This format displays each component and its immediate parent bills of material in a single-level format.
- Indented This format displays each component and its parent bills of material in an indented, multilevel format. Each parent bill that is itself a component in a higher level bill is immediately imploded to show the higher level bills and printed within the context of the original component. Level numbers are shown and higher level parent bills are indented to the right to clarify the relationships among the components, subassemblies, and final assemblies.

### **Component Where-Used List (11.610.00)**

200

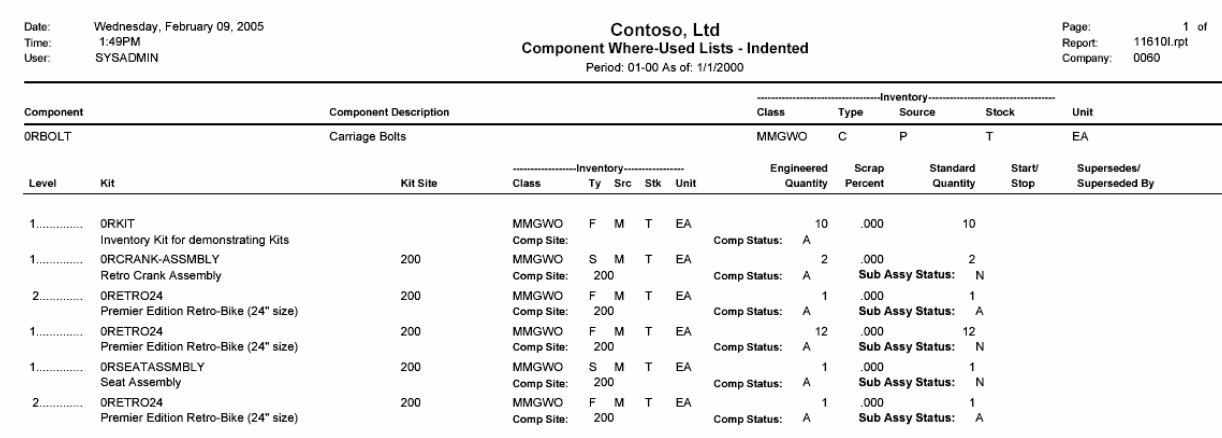

Comp Status: A<br>1<br>Comp Status: A

.000<br>.000 1<br>Sub Assy Status: A

 $2$ .....

 $\overline{1}$ 

<span id="page-15-0"></span>11720.rpt

#### **Possible Sort/Select Options**

Work Center Kit ID Site ID

Work Center Where-Used (11.720.00) report lists work centers from routings created in Routing Maintenance (11.260.00), showing the routings in which each work center is used. It is especially useful for finding all routings that need to be modified when the usage of a work center has been changed or discontinued.

#### **Report Formats**

#### **Data Entry Screen**

**Parameter Routing Maintenance**  $n/a$ (11.260.00)

### **Work Center Where-Used (11.720.00)**

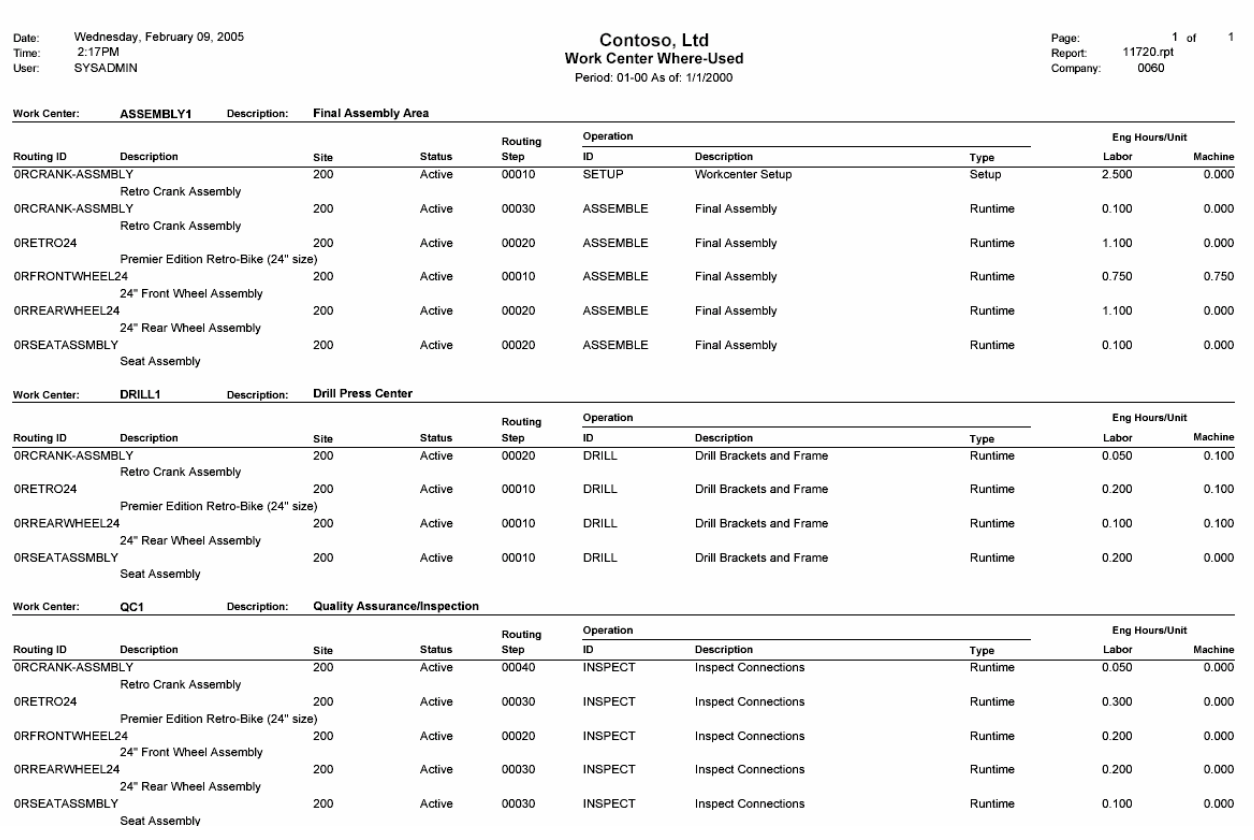

# **Work Order Sample Reports**

This section includes information about the most common Work Order reports. Samples of each report are also included.

- *[Work Order Component Shortage](#page-18-0)*
- *[Planned Inventory Position](#page-20-0)*
- *[Shop Packet-Traveler](#page-22-0)*

<span id="page-18-0"></span>12620.rpt

#### **Possible Sort/Select Options**

Work Order Number Stage Customer ID

#### **Data Entry Screen**

Work Order Entry (12.250.00)

The Work Order Component Shortage - Manufacturing WO Summary (12.620.00) report lists orders with component shortages. For these work orders, on-hand or available quantity for one or more components as specified by the materials list is insufficient for the work order's remaining quantity to build. The report includes work order ID, component site ID, a summary description of the part to build, customer name, related sales order ID, quantity remaining to build, and type of component shortage (shortage alert). The report can also include information about closed work orders.

Under Shortage Alert, On Hand indicates that there is a shortage in the on-hand quantity, and Avail indicates that there is sufficient quantity on hand, but it has already been allocated and therefore a shortage of available material exists. If Avail, On Hand appears, a shortage exists where there is no quantity available (material is already allocated and there is no inbound supply anticipated) as well as insufficient quantity currently on hand.

#### **Report Formats**

- Manufacturing WO Summary
- Manufacturing WO Detail

### **Work Order Component Shortage (12.620.00)**

Date: Wednesday, February 09, 2005 Time: 1:41:24PM<br>User: SYSADMIN

Contoso, Ltd Work Order Component Shortage - Manufacturing WO Detail

Period: - As of: 2/9/2005

Page:  $1$  of  $1$ rage.<br>Report: 12620MD.rpt Report:<br>Company: 0060

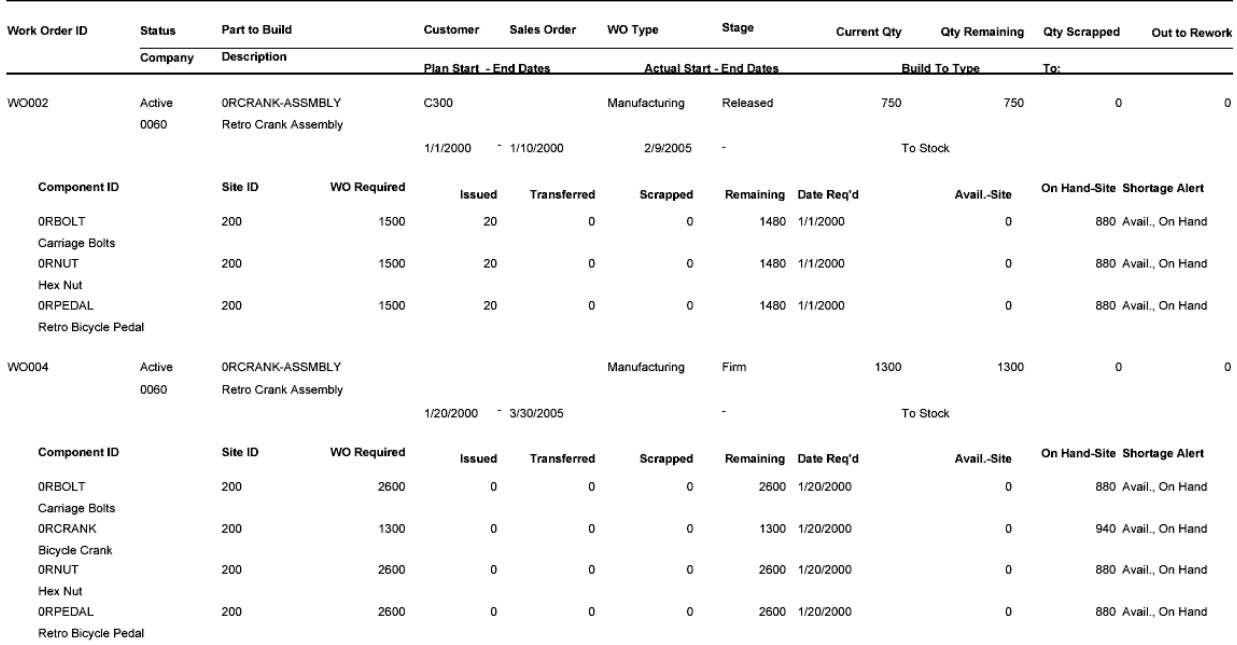

Work Order Count 2

<span id="page-20-0"></span>

#### **Possible Sort/Select Options**

Inventory ID Site ID

#### **Data Entry Screen**

n/a

#### **Report Formats**

12630.rpt The Planned Inventory Position - Summary (12.630.00) report lists items on-hand and available to fulfill work order component requirements as of a certain date. Reported item availability is based on the date you enter relative to the inventory item information on outstanding sales orders, purchase orders, and work orders (both supply and consumption orders) as of that date. The report includes inventory ID and description, item site ID and name, onhand quantity, any stock additions or withdrawals, and the planned inventory position (quantity available) as of the date you specify.

> The Planned Inventory Position (12.630.00) report is most accurate and useful when you carefully manage work order date information: planned and actual start and end dates, date promised, date required, etc. For example, if you select the option to include planned work orders on the report and some of the work orders do not have a planned end date, their actions will be included in the inventory position calculation.

> Like the Planned Inventory Position - Summary (12.630.00) report, the Planned Inventory Position - Detail (12.630.00) report lists items on-hand and available to fulfill work order component requirements as of a certain date. Reported item availability is based on the date you enter relative to the inventory item information on outstanding sales orders, purchase orders, and work orders (both supply and consumption orders) as of that date. The report includes inventory ID and description, item site ID and name, onhand quantity, any stock additions or withdrawals, and the planned inventory position (quantity available) as of the date you specify.

### **Planned Inventory Position (12.630.00)**

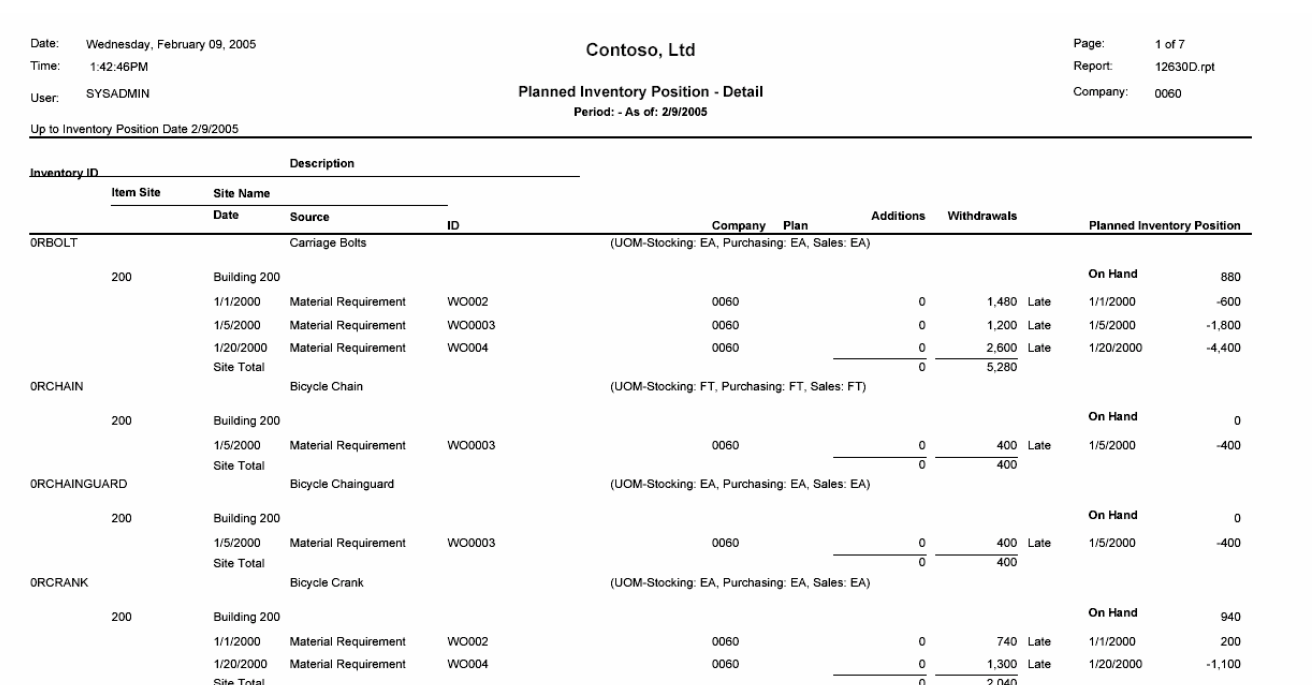

<span id="page-22-0"></span>12650.rpt

#### **Possible Sort/Select Options**

Work Order Number Material Routing

#### **Data Entry Screen**

Work Order Entry (12.250.00)

The purpose of the Shop Packet - Traveler (12.650.00) report is to produce the documentation necessary for shop-floor personnel to know what to do, and what to use, to fulfill the requirements of any given work order. It consists of:

- Cover Sheet -- General work order information (part to build, quantity to build, customer, sales order, required date, etc.).
- Materials Pick List -- A list of all the components, quantities, required dates, pick site(s), pick locations, and so forth needed to fulfill the work order as specified in the work order's material requirements list. This pick list is the same as you would get in the Work Order Pick List Report (12.640.00).
- Routing List -- A list of all the operational steps that must be completed in order to transform the work order's components into the part to build, as specified in the work order's routing list.

#### **Report Formats**

 $\bullet$   $n/a$ 

### **Shop Packet – Traveler (12.650.00)**

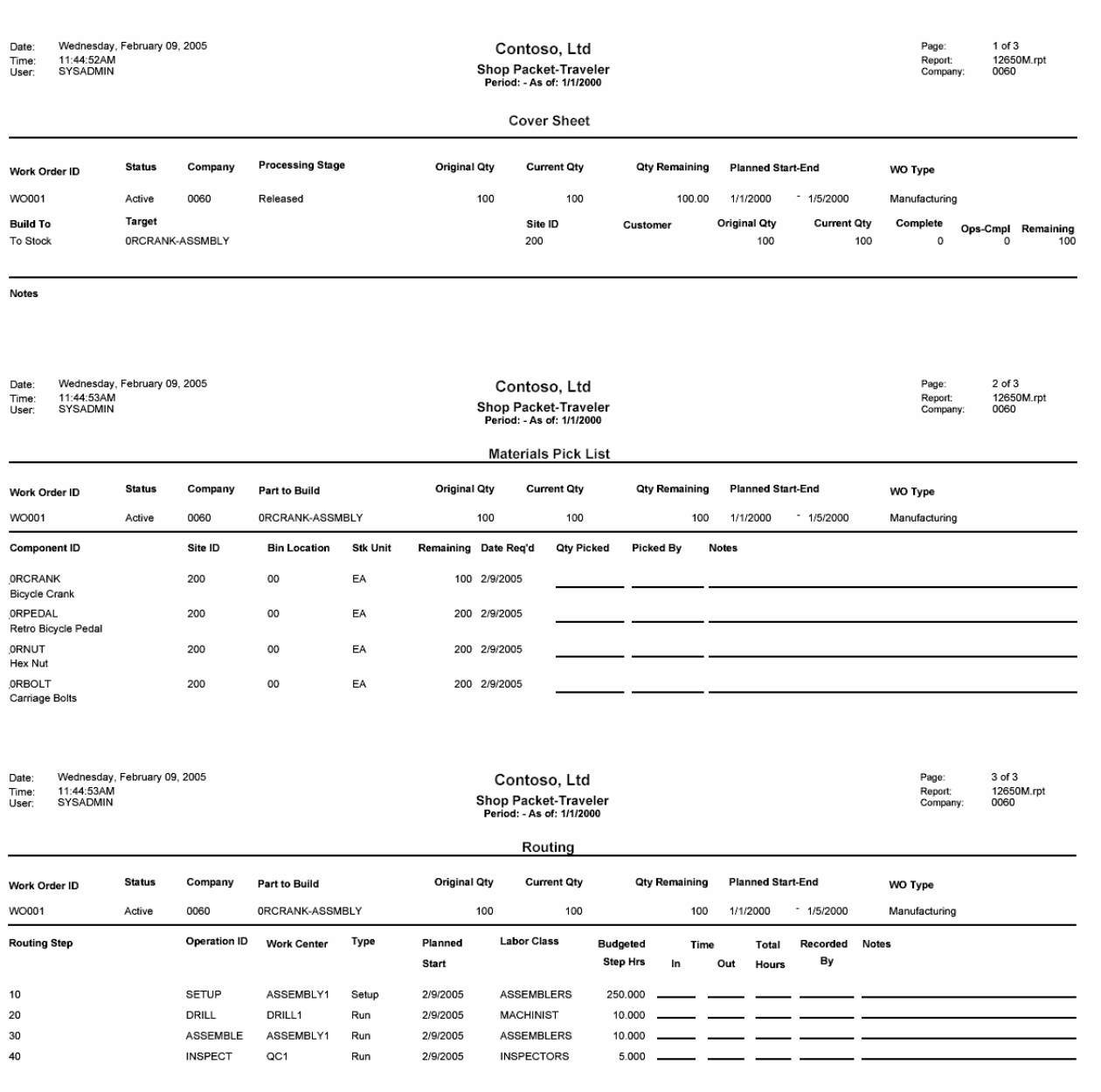

## **Order Management Sample Reports**

This section includes information about the most common Order Management reports. Samples of each report are also included.

- *[Order Types](#page-25-0)*
- *[Packing Slip](#page-27-0)*
- *[Invoice](#page-29-0)*
- *[Sales Journal](#page-31-0)*
- *[Sales Order by Customer](#page-33-0)*
- *[Back Orders](#page-35-0)*

<span id="page-25-0"></span>40201.rpt

#### **Possible Sort/Select Options**

Order Type Behavior

Order types are the master list for order types detailing the steps of the order cycle. Details include accounts and sub accounts used for the order type, document numbering, order steps and settings, as well as related printer information.

#### **Report Formats**

 $\bullet$   $\frac{n}{a}$ 

#### **Data Entry Screen**

Order Types (40.200.00)

### **Order Types (40.201.00)**

Date:<br>Time:<br>User: Wednesday, February 09, 2005<br>11:29AM<br>SYSADMIN

Contoso, Ltd<br>Order Types - Standard

Page: 1 of 2<br>Report: 40201.rpt<br>Company: 0060

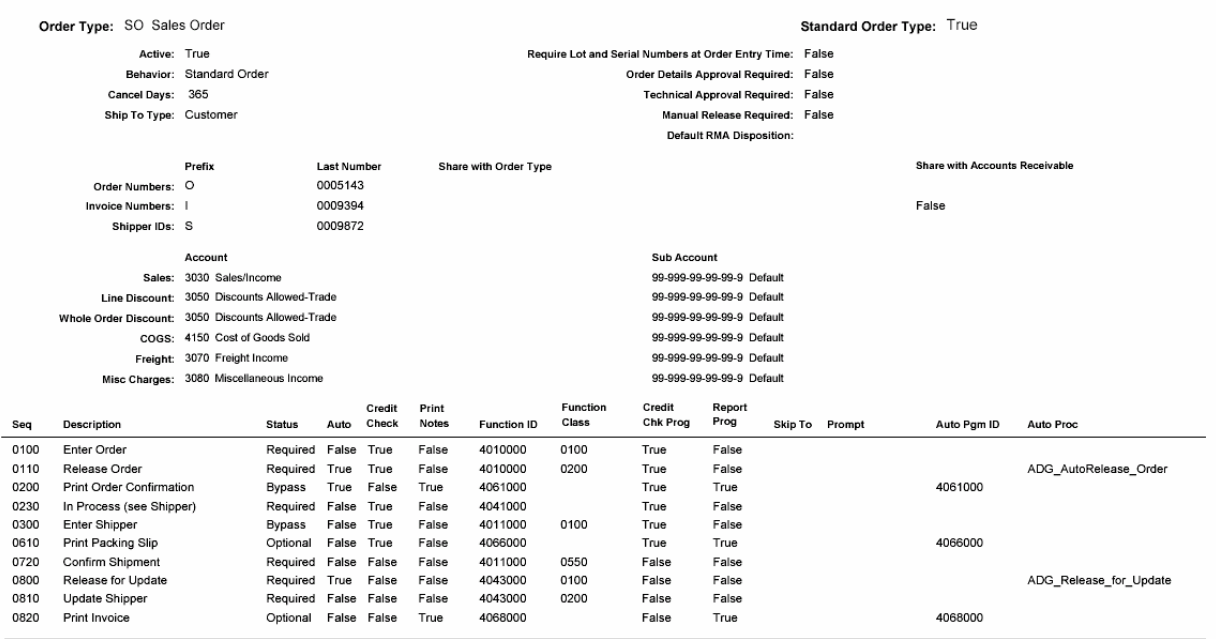

#### **Possible Sort/Select Options**

Inventory ID Shipper Number Warehouse Bin Location

#### **Data Entry Screen**

Shippers (40.11.000)

<span id="page-27-0"></span>This report prints packing slip forms after orders are released for packing. Assuming proper supporting 40660.rpt released for packing. Assuming proper support and the systems, it may be printed, faxed or emailed.

#### **Report Formats**

- Standard
- Warehouse Bin Location Order

### **Packing Slip (40.660.00)**

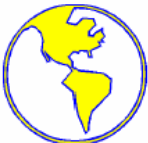

Wholesale Office Supply 12498 Enterprise Parkway Chicago, IL 60606<br>Phone: (312) 555-1212<br>Fax: (312) 555-1515

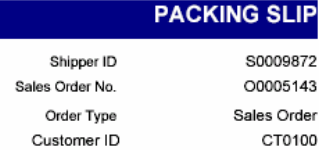

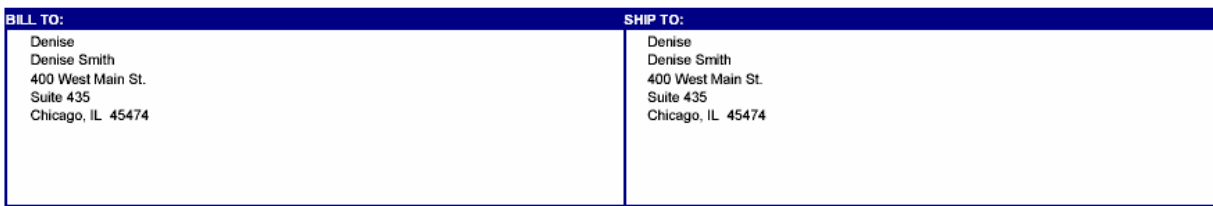

PAGE 1

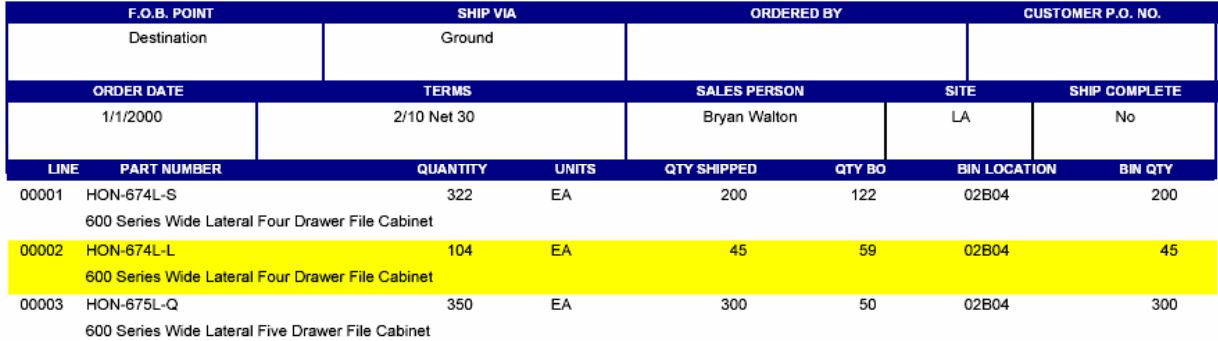

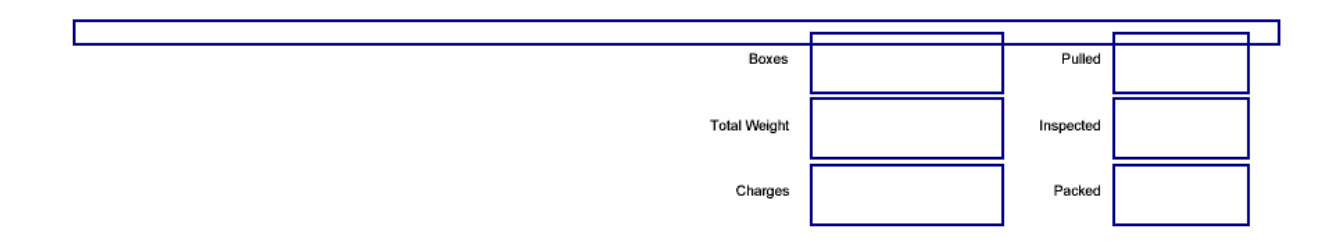

<span id="page-29-0"></span>40680.rpt

#### **Possible Sort/Select Options**

Inventory ID Warehouse Bin Location

#### **Data Entry Screen**

Shippers (40.11.000)

Run Invoice (40.680.00) to create and print invoices when 1) consolidated invoicing is not enabled, or 2) consolidated invoicing is enabled and Consolidate Invoice is not selected on the Other Information tab of Shippers (40.110.00) for one or more shippers. Invoice (40.680.00) creates a separate Accounts Receivable document for each shipper.

Note: Whether you use Consolidated Invoice (40.682.00) or Invoice (40.680.00), you must run the Sales Journal (40.690.00) report to create the appropriate Accounts Receivable documents and Inventory issue transactions.

Note: If you are using Solomon Project Management and Accounting, then when updating Inventory and Accounts Receivable, the accounts receivable batch carries projects from shipper headers, and each accounts receivable transaction carries the account, project, and task from the shipper line that has been billed. The inventory batch carries inventory sales transactions. These batches may be automatically or manually released. When released, any project-related transactions become available to Project Controller's Financial Transaction Transfer (PA.TRN.00) for transfer. When Automatic Financial Transaction Transfer is selected on the PC Options and Setup tab of Project Controller Setup (PA.SET.00), the Financial Transaction Transfer for the inventory transactions occurs automatically as the last step of the inventory batch release.

#### **Report Formats**

- Standard
- Solomon Pre-printed Form

### **Invoice (40.680.00)**

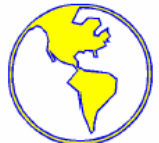

Wholesale Office Supply 12498 Enterprise Parkway Chicago, IL 60606<br>Phone: (312) 555-1212<br>Fax: (312) 555-1515

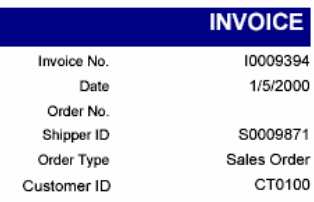

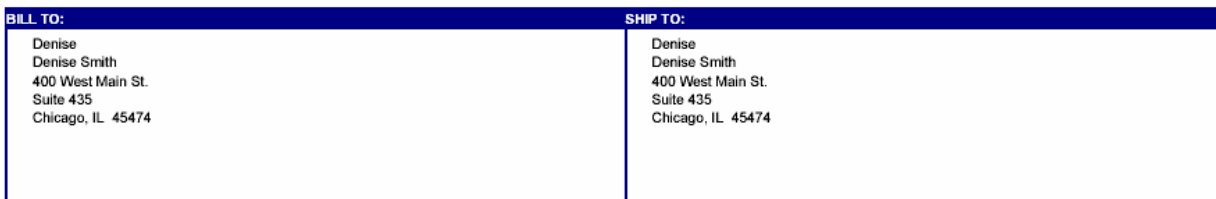

PAGE 1

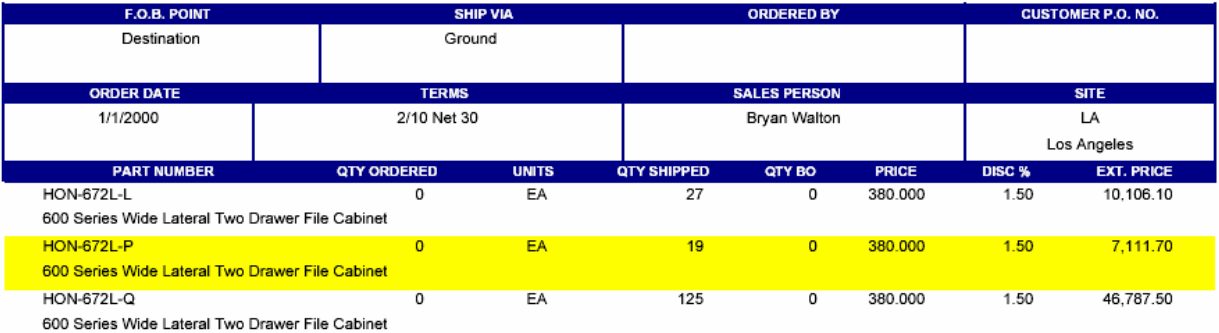

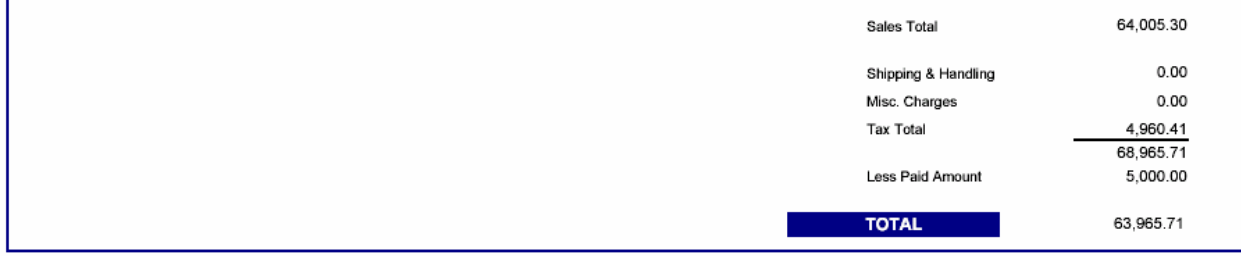

<span id="page-31-0"></span>40690.rpt

### **Possible Sort/Select Options**

n/a

#### **Data Entry Screen**

Shippers (40.110.00) Sales Orders (40.100.00) The Sales Journal (40.690.00) is the key and final function in the order processing cycle. It posts invoices and memos from Order Management into Accounts Receivable and records the corresponding item usage in Inventory.

The Sales Journal (40.690.00) report lists all closed shippers that have not previously updated Inventory on-hand quantities or been posted to Accounts Receivable. Inventory batches and Accounts Receivable batches are created at the time Sales Journal (40.690.00) is executed. The inventory batches and accounts receivable batches may be manually or automatically released to update Inventory on-hand quantities and post to Accounts Receivable.

#### **Report Formats**

 $\bullet$   $\frac{n}{a}$ 

### **Sales Journal (40.690.00)**

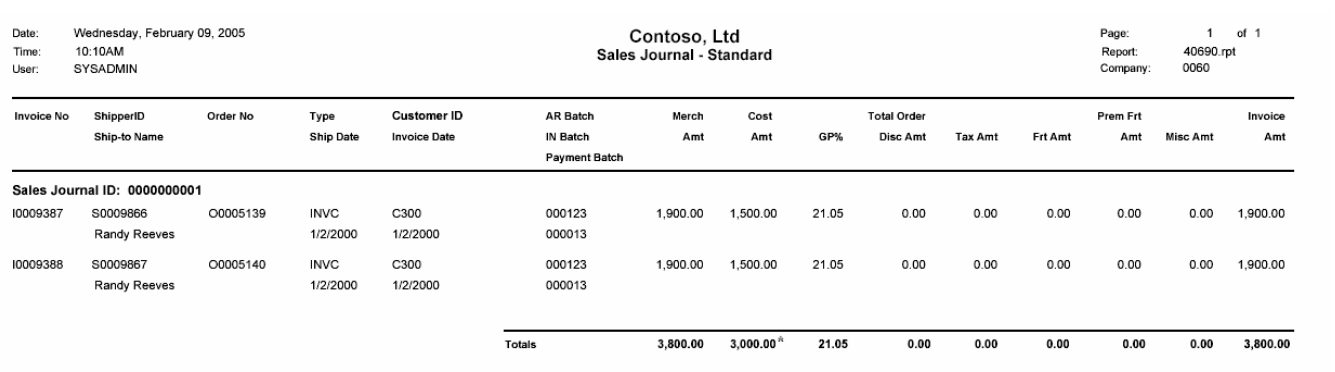

\* Costs on this report are estimates until the associated IN batch has been released.

<span id="page-33-0"></span>40741.rpt

#### **Possible Sort/Select Options**

Customer ID Order Number List of open/closed orders by customer. The sale order information includes sales order header and details. Specifically, quantities ordered, shipped and backordered. Also included are customer information as well as order totals.

#### **Report Formats**

- Details by Customer
- Details by Customer Multi-Currency
- Summary by Customer
- Summary by Customer Multi-Currency

#### **Data Entry Screen**

Sales Orders (40.010.00)

### **Sales Orders By Customer (40.741.00)**

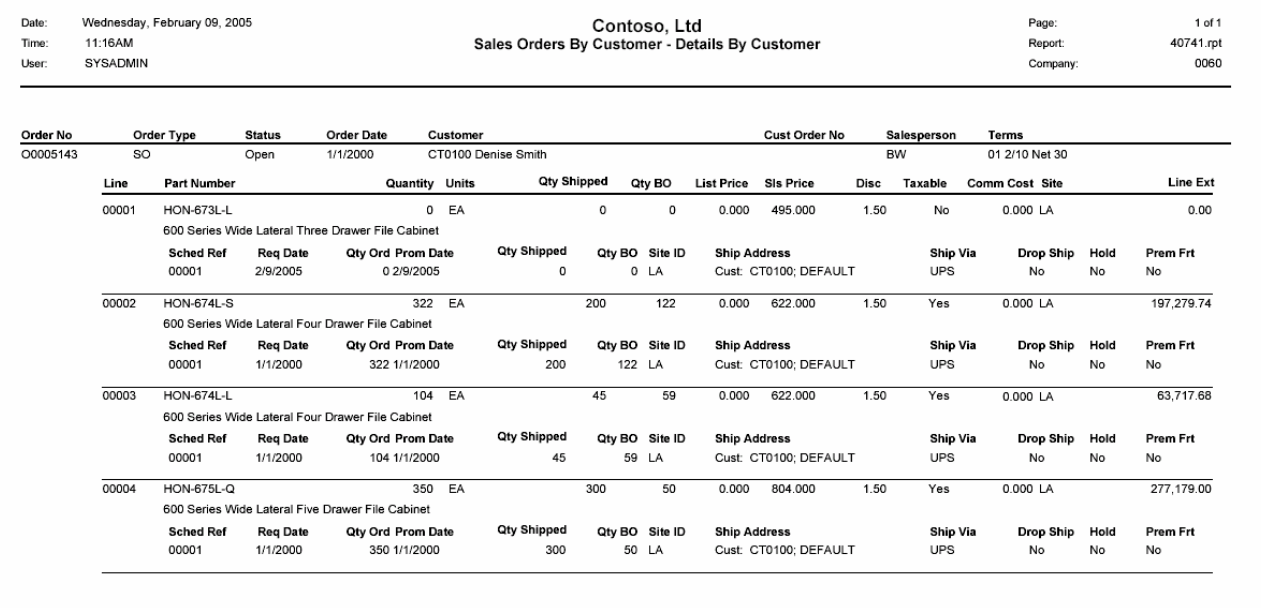

Total Merch: 538,176.42 **Disc 0.00** Freight: 10,763.53 Tax: 42,542.85 Payment: 0.00 Bal Due: 591,482.80

<span id="page-35-0"></span>40.745.rpt

#### **Possible Sort/Select Options**

Customer ID Order Number Back Orders (40.745.00) shows sales orders that have backordered quantities. Report shows back orders by order. Detail lines include inventory id, quantities ordered, shipped and backordered as well as invoice amount.

### **Inventory ID Report Formats**

#### **Data Entry Screen**

n/a

- Detail by Customer this format shows the information sorted first by Customer and then by Order Number
- Detail by Inventory this format displays the information by Inventory ID and Sales Order Number.

### **Back Orders (40.745.00)**

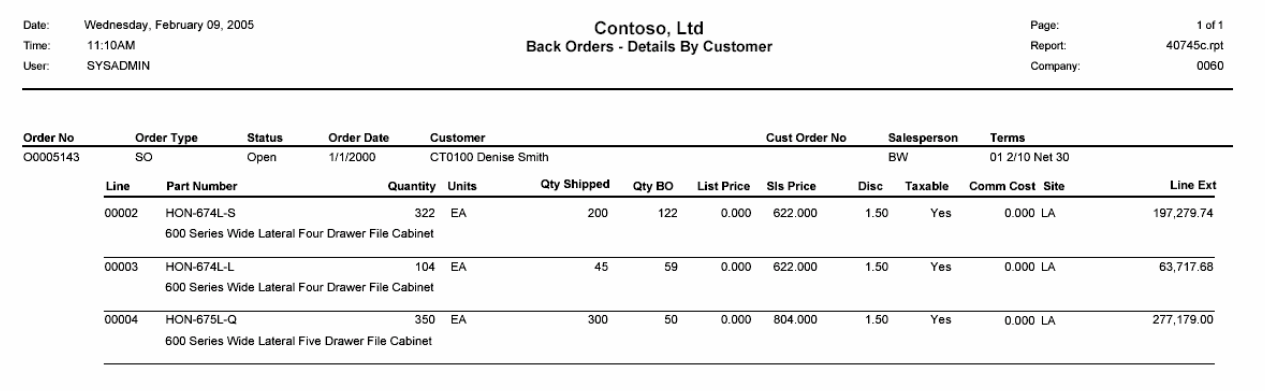

# **Purchasing Sample Reports**

This section includes information about the most common Purchasing reports. Samples of each report are also included.

- *[Purchase Order](#page-38-0)*
- *[Receipts Register](#page-40-0)*
- *[Unvouchered Receipts](#page-42-0)*

<span id="page-38-0"></span>04600.rpt

#### **Possible Sort/Select Options**

Purchase Order Number as Requisition Number Vendor ID Buyer ID

#### **Data Entry Screen**

Purchase Order (04.250.00)

Use the Purchase Order (04.600.00) report to print orders with purchase order status. If you want to print orders with an Open Order status, change their status from Open Order to Purchase Order in Purchase Orders (04.250.00). You can print purchase orders on multi-part forms and use the various form parts as receivers, accounting control forms, put-away slips, etc.

#### **Report Formats**

- Standard Plain Paper is designed with lines and graphics to print on plain white stock.
- Solomon Pre-printed Form is designed to print on a preprinted form.

### **Purchase Order (04.600.00)**

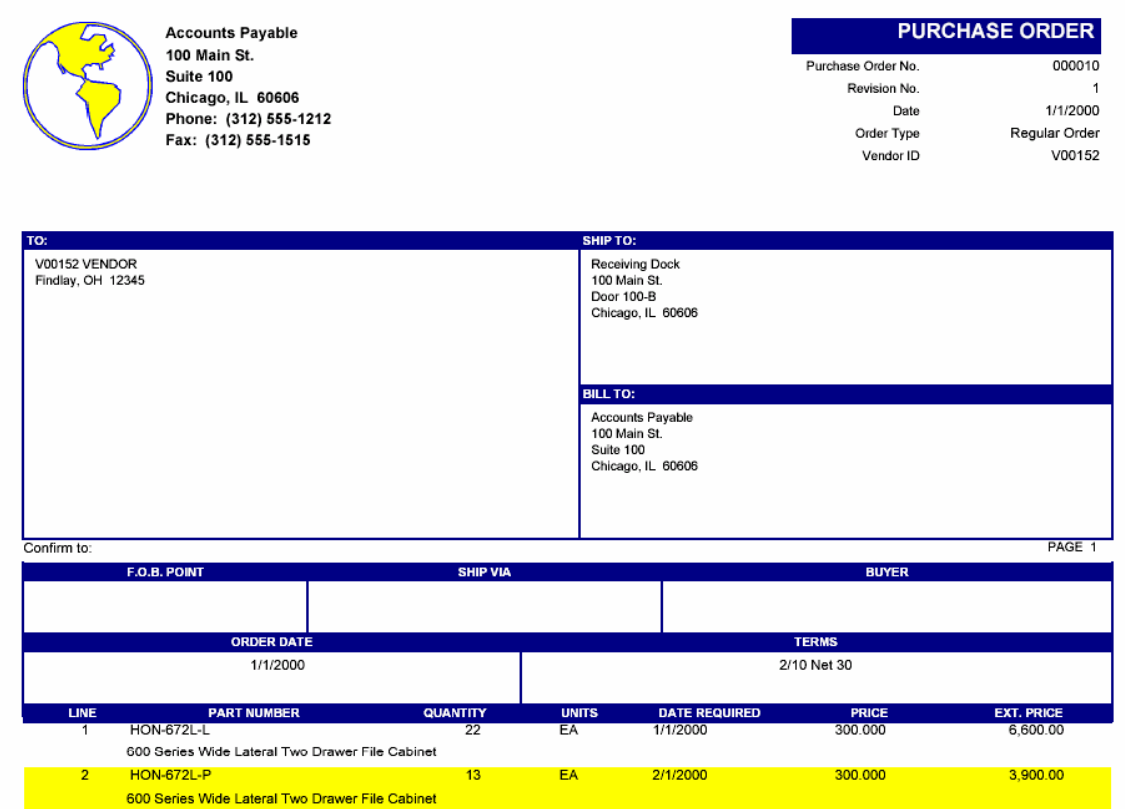

**TOTAL** 

10,500.00

<span id="page-40-0"></span>04650.rpt

#### **Possible Sort/Select Options**

Company ID Purchase Order Number Receipt Number Vendor ID

#### **Data Entry Screen**

Receipt/Invoice Entry (04.010.00)

The Receipts Register (04.650.00) report lists the purchase order receipt records currently maintained by Solomon as they were originally entered in Receipt/Invoice Entry (04.010.00). Use Receipts Register (04.650.00) to review information for all or selected purchase order receipts.

#### **Report Formats**

- Summary: Generate the report in a summarized format that includes the following information for each purchase order: receipt number and date, purchase order number, vendor ID, purchase order batch number and status, period entered and released, accounts payable document information, and receipt amount.
- Detail: Generate the report in a header-detail format that includes all summary information plus transaction detail line information for each receipt such as item IDs, lot or serial numbers, units and quantities received, etc.
- Detail Only: Generate the report in a detail-only format with all transaction detail lines listed sequentially by inventory item ID and minimal summary information.
- Summary, Multi-Currency: Generate the report in a summarized format that includes multiple-currency information.
- Detail, Multi-Currency: Generate the report in a header-detail format that includes multiple-currency information.
- Detail only, Multi-Currency: Generate the report in a detail-only format that includes multiple-currency information.

### **Receipts Register (04.650.00)**

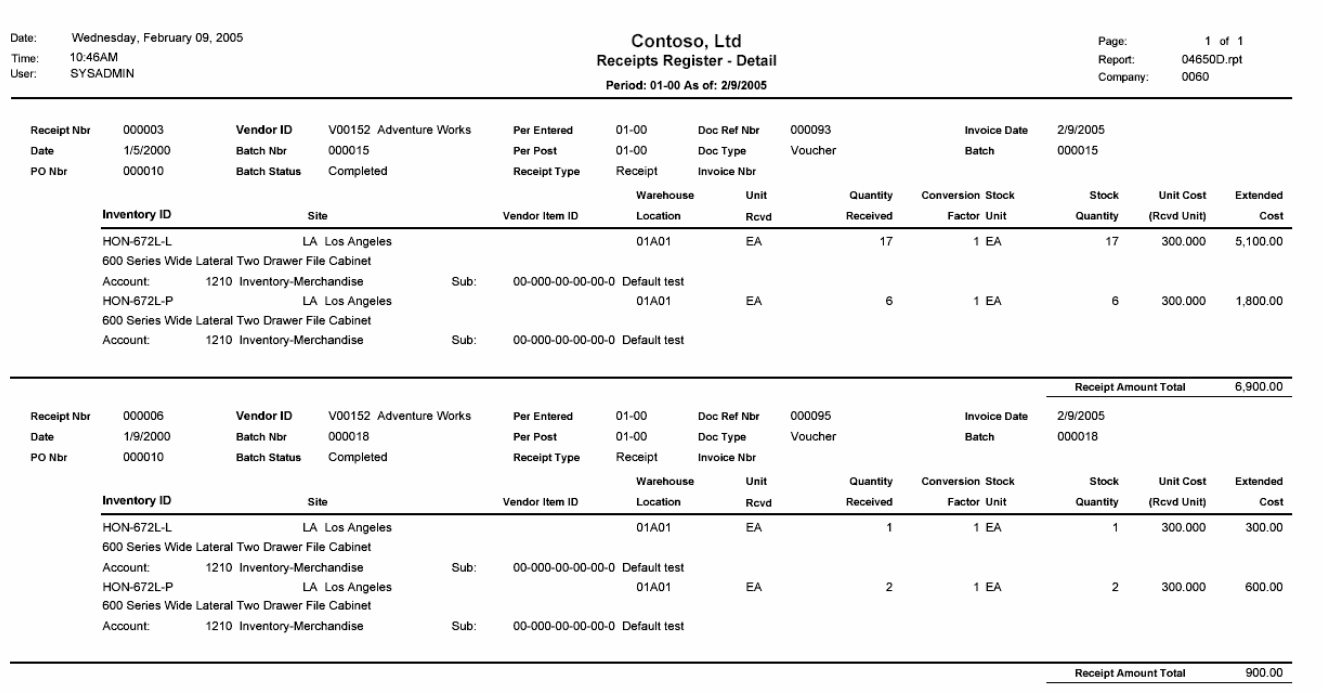

 $7,800.00$ **Report Total** 

<span id="page-42-0"></span>04700.rpt

#### **Possible Sort/Select Options**

Receipt Number **Status** Vendor ID

#### **Data Entry Screen**

Receipt/Invoice Entry (04.010.00)

The Unvouchered Receipts (04.700.00) report provides an unvouchered receipts-to-purchase orders comparison. It is a detailed listing, sorted in receipt number order, of all receipts with a voucher status of Not Vouchered, Partially Vouchered, Fully Vouchered, or Future Vouchered. The following example illustrates when a receipt will appear on the Unvouchered Receipts (04.700.00) report with a status of Future Vouchered:

- 1. Purchase Order 123 is entered and saved in Purchase Orders (04.250.00) with a date in January 2003.
- 2. A receipt for Purchase Order 123 is entered and released in Receipt/Invoice Entry (04.010.00). January 2003 is entered in Period to Post. A February 2003 date is entered in Receipt Date.
- 3. The voucher for this receipt is released in Accounts Payable with a February 2003 date.
- 4. In Unvouchered Receipts (04.700.00), a beginning/ending period of January 2003 is entered.

When the report is printed, the receipt for Purchase Order 123 will be printed with a status of Future Vouchered. The system will look for receipts that took place within the period of January 2003 (the beginning/ending period). Since the receipt has a period-to-post date of January, it is selected. However, the voucher was not released in Accounts Payable until February 2003. Hence, it receives the Future Vouchered status.

#### **Report Formats**

• n/a

### **Unvouchered Receipts (04.700.00)**

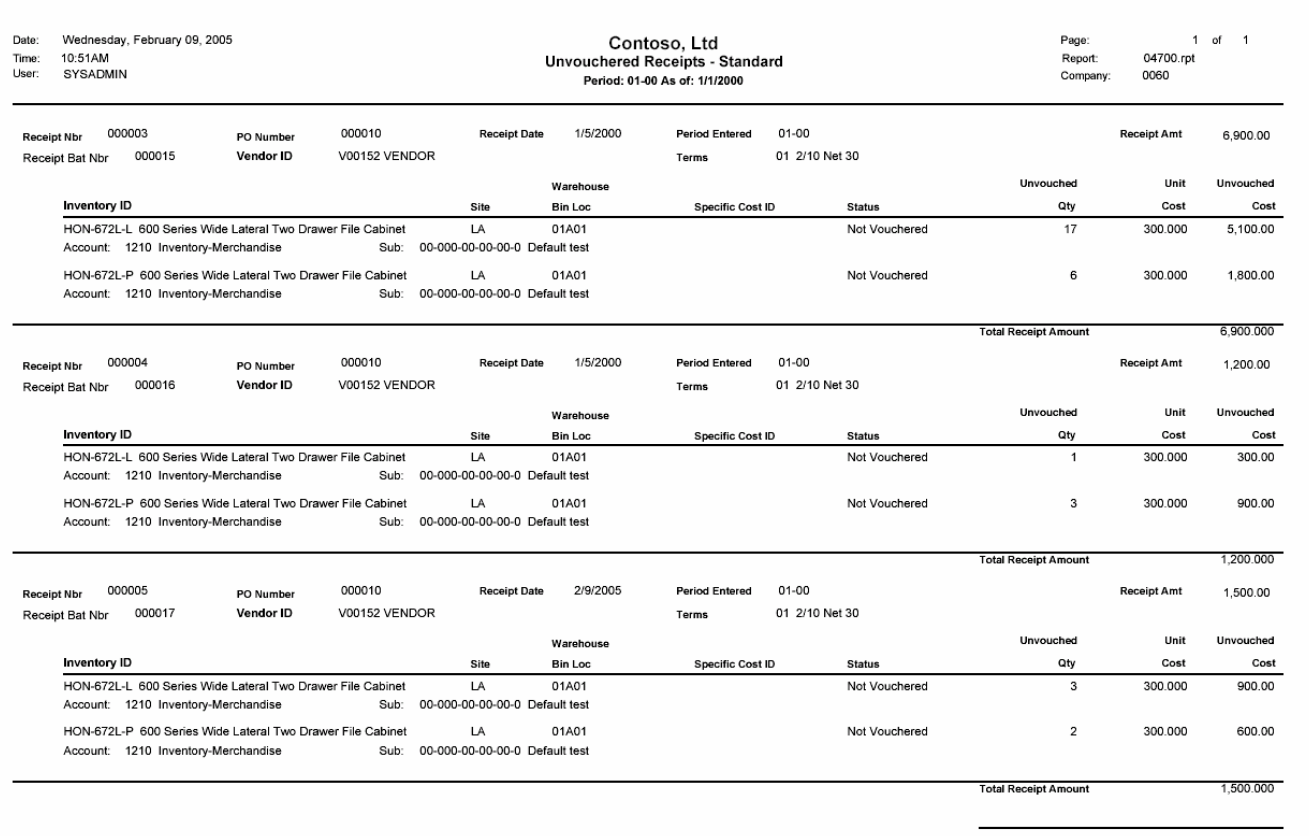

**Total Report Amount** 9,600.000

## **Inventory Replenishment Sample Reports**

This section includes information about the most common Inventory Replenishment reports. Samples of each report are also included.

- *[Expediting Reports](#page-45-0)*
- *[Current Replenishment Needs](#page-47-0)*
- *[Inventory Turnover](#page-49-0)*

<span id="page-45-0"></span>41020.rpt

#### **Possible Sort/Select Options**

Buyer Inventory ID Site ID

#### **Data Entry Screen**

n/a

Use the Expediting Report (41.020.00) to identify purchase orders and inventory items that require attention from the buyer or the vendor. The Expediting Report (41.020.00) lists by vendor or buyer:

- All open purchase order lines.
- Purchase orders with late delivery.
- Purchase orders with a quantity delivered that does not equal the quantity ordered.
- Inventory items using the Reorder Point, Line Point, or EOQ replenishment policies that have stock levels that have fallen below the safety stock quantity.
- Inventory items using the MAX/MIN replenishment policy that have stock levels that have fallen below one quarter of the minimum stock level.

#### **Report Formats**

- Quantity below safety stock organized by buyer or vendor
- Purchase orders beyond lead time organized by buyer or vendor

### **Expediting Report (41.020.00)**

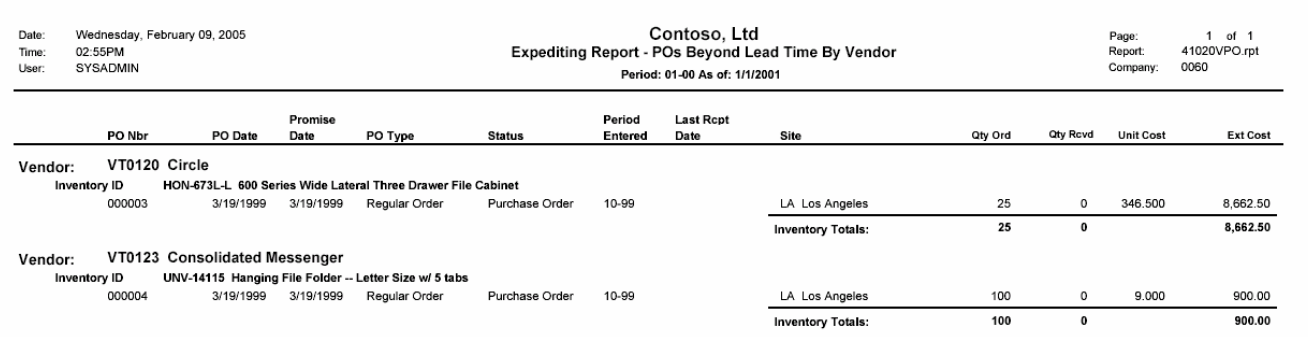

<span id="page-47-0"></span>41040.rpt

#### **Possible Sort/Select Options**

Inventory ID Vendor ID Site ID

#### **Data Entry Screen**

n/a

Use the Current Replenishment Needs (41.040.00) report to determine which sites, vendors, or companies require attention.

The Current Replenishment Needs (41.040.00) report:

- Summarizes all replenishment needs by site, vendor, or company.
- Classifies replenishment needs by purchase order, transfer order, and assembly order.
- Displays the number of inventory items that have replenishment positions that have fallen below their replenishment points.
- Identifies the number of inventory items that have met their target order requirements.

#### **Report Formats**

- By Item
- By Site
- By Transfer Site
- By Vendor

### **Current Replenishment Needs (41.040.00)**

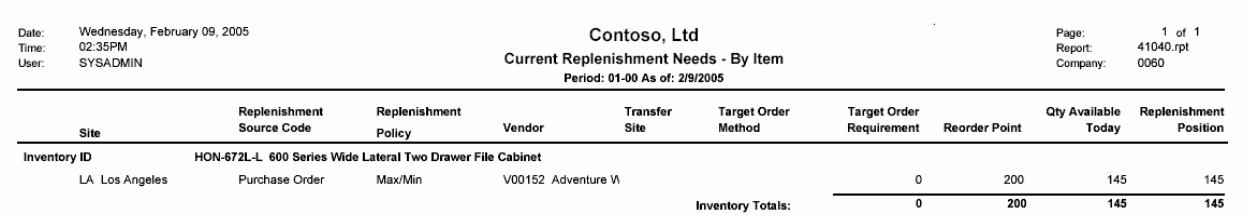

<span id="page-49-0"></span>41130.rpt

#### **Possible Sort/Select Options**

Inventory ID Site ID

#### **Data Entry Screen**

n/a

The Inventory Turnover (41.130.00) report shows how many times each inventory item has turned over during the previous fiscal year. An inventory item "turns over" every time an amount is sold that equals the average amount invested in that inventory item in the last fiscal year.

In other words, inventory turnover is calculated by dividing the cost of goods sold by the average investment during the past 12 months. The average investment is calculated by averaging the book values on record at the end of each of the last 12 months.

#### **Report Formats**

 $\bullet$   $n/a$ 

### **Inventory Turnover (41.130.00)**

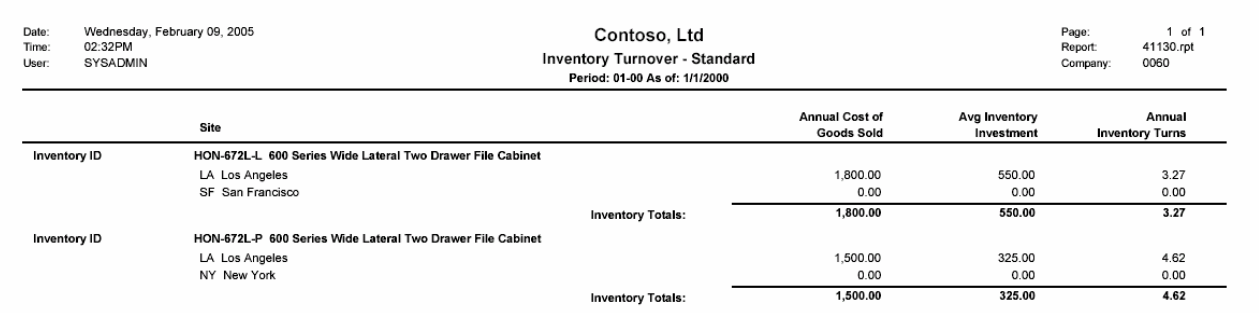

## **EDI Sample Reports**

This section includes information about the most common EDI reports. Samples of each report are also included.

- *EDI PO Received*
- *[EDI & Solomon Price Discrepancies](#page-54-0)*

44600.rpt

#### **Possible Sort/Select Options**

Customer EDI Purchase Order Order Number

#### **Data Entry Screen**

Inbound EDI PO Maintenance (44.220.00)

Use the EDI PO Received (44.600.00) report to review the status of EDI purchase order records imported into the eCommerce Gateway EDI Edition module. EDI PO Received (44.600.00) comes with a summary and detail version (set by choosing the format on the Report tab of the ROI screen.

The detail version of the report displays each line item in the EDI purchase order records while the summary version shows only header information. Typically, this report is used in conjunction with templates that restrict the records reported to a single day's activity or records with a status other than Order Converted.

You can restrict the date range for the report on the Options tab. The date selected is the creation date (the date the EDI purchase order record was created by importing into eCommerce Gateway from the Common File Interface).

This is designed as an exception report to identify EDI purchase order records that need attention in order to convert them into Solomon Order Management sales orders.

#### **Report Formats**

- Summary
- Detail

### **EDI PO Received (44.600.00)**

Date: Thursday, February 10, 2005<br>Time: 12:17PM<br>User: SYSADMIN

Contoso, Ltd EDI PO Received Report - Detail Report: 4460001.rpt

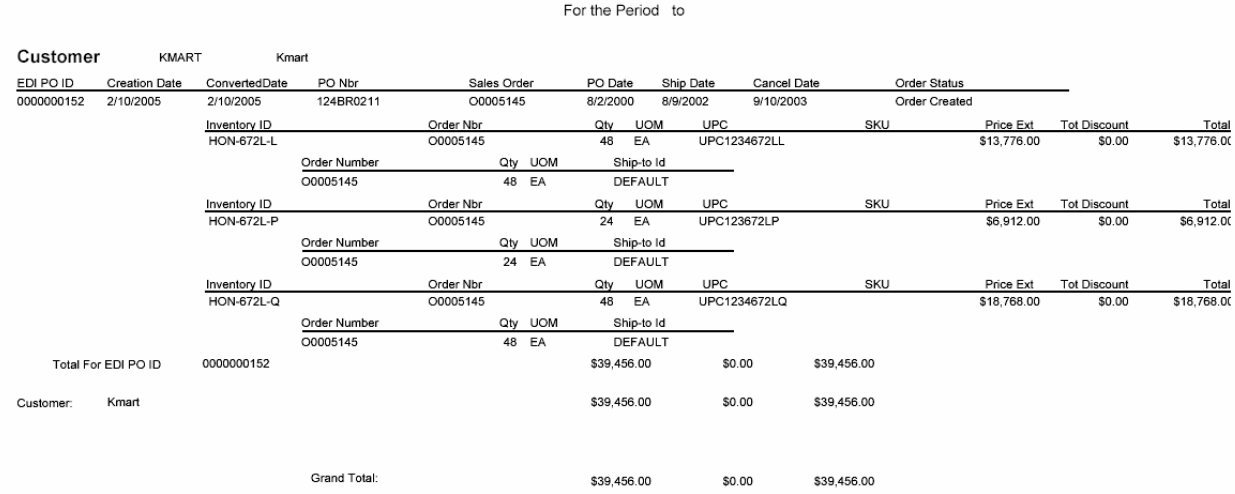

<span id="page-54-0"></span>44610.rpt

### **Possible Sort/Select Options**

EDI Purchase Order

#### **Data Entry Screen**

n/a

Use the EDI/Solomon Price Discrepancy (44.610.00) report to compare the prices of line items on EDI purchase order records imported into the eCommerce Gateway EDI Edition module against the Solomon Order Management pricing tables. In this manner, you are comparing the prices sent to you by the trading partner (contained in the EDI purchase order records) to the prices you would have received if someone had entered the order by hand.

You can restrict the date range for the report on the Options tab. The date selected is the creation date (the date the EDI purchase order record was created by importing into eCommerce Gateway from the Common File Interface).

EDI/Solomon Price Discrepancy (44.610.00) is designed as an exception report to point out EDI purchase order records where pricing differs from that in the Solomon pricing tables. The Solomon orders derived from the EDI purchase order records will have the pricing set to the EDI purchase order price if Use EDI Price is selected in the EDI Customer Maintenance (44.201.00), EDI Sales Order Defaults tab.

#### **Report Formats**

 $n/a$ 

### **EDI/Solomon Price Discrepancies (44.610.00)**

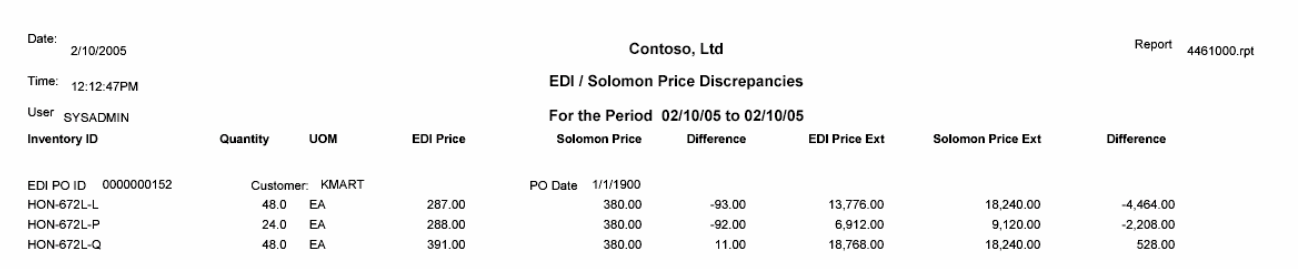

Records Printed: 3

## **Advanced Shipment Management Sample Reports**

This section includes information about the most common Advanced Shipment Management reports. Samples of each report are also included.

• *[Uniform Straight Bill of Lading](#page-57-0)*

<span id="page-57-0"></span>50600.rpt

#### **Possible Sort/Select Options**

BOL Number Shipper ID

#### **Data Entry Screen**

BOL Maintenance (50.010.00)

The Uniform Straight Bill of Lading (50.600.00) report is only printed via BOL Maintenance (50.010.00).

A bill of lading is a document which is signed by a freight carrier or his agent acknowledging that goods have been shipped on board a particular vessel, trailer, boxcar, or other carrier which is bound for a particular destination. It states the terms on which the goods are to be carried. A commonly used bill of lading format is provided and may be customized to create an alternate BOL report using Crystal Reports. Goods on the report are summarized by the bill of lading class assigned to individual inventory items on the Shipping tab of Inventory's Inventory Item (10.250.00).

#### **Report Formats**

 $\bullet$   $\frac{n}{a}$ 

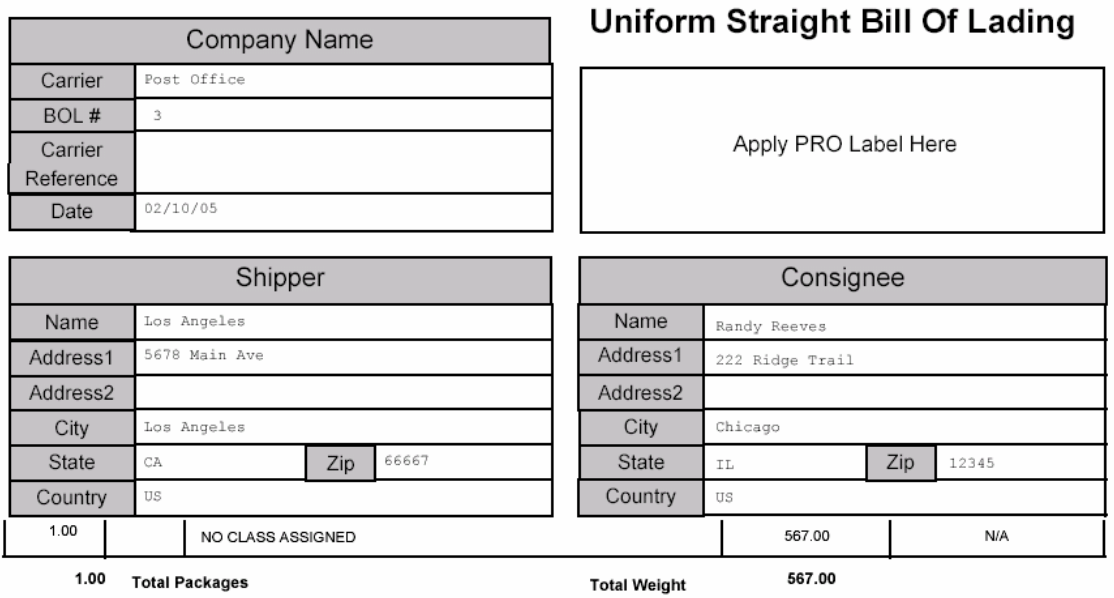

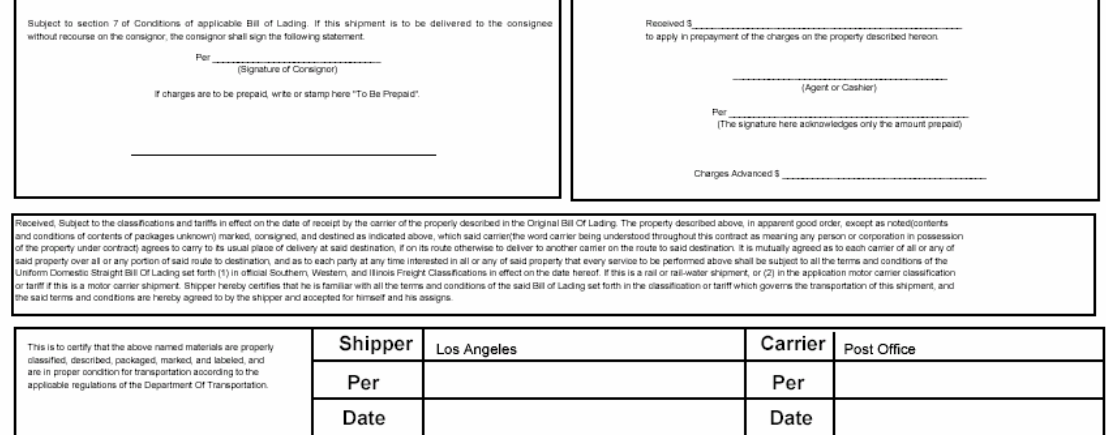